# **github-flavored-markdown-to-html**

Convert Markdown to html via python or with a command line interface. Uses Githubs online [Markdown-to-html-API](https://developer.github.com/v3/markdown/) as well as Githubs Markdown-CSS. Requires internet connection to work.

This module is intended to be used for the creation of static pages from markdown files, for example in conjunction with a static website builder or github actions if you host on Github, but can be very well used for any other purpose. It also allows you to convert the html files to pdf on the fly.

Advantages include:

- Lets you specify the markdown to convert as a string, as a repository path, as a local file name or as a hyperlink.
- Pulls any images referenced in the markdown files from the web/ your local storage and places them in a directory relative to your website root, so you can host it all locally without relying on third-party-websites.
- Creates all links as root-relative hyperlinks and lets you specify the root directory as well as the locations for css and images, but uses smart standard values for everything.
- Supports inline LaTeX-formulas (use \$-formula-\$ to use them), which GitHub usually doesn't (this is done using the Codecogs [EqnEditor\)](https://latex.codecogs.com/).
- Supports exporting as pdf with or without Github styling, using the [pdfkit](https://pypi.org/project/pdfkit/) python module (if it is installed).
- Tested and optimized to look good when using [Darkreader](https://github.com/darkreader/darkreader) (the .js-module, not nessesarily the browser extension. This means that formulas are displayed with a light text when in darkmode, amongst other things).

## **Installation**

Use pip3 install gh\_md\_to\_html (might require sudo on Linux) and optionally pip3 install pdfkit (if you want to use the optional pdf features) to install it.

### **Usage**

If you want to access the interface with your command line, you can just supply gh\_markdown\_to\_html with the arguments documented in th help text (accessible with gh\_markdown\_to\_html -h and shown below.)

If you want to access the interface via python, you can use

import gh\_md\_to\_html

and then use gh\_md\_to\_html.main() with the same arguments (and default values) you would supply to the command line interface.

#### **Documentation**

All arguments and how they work are documented in the help text of the program, which looks like this:

```
usage: __init__.py [-h] [-t {file,repo,web,string}] [-w WEBSITE_ROOT]
                   [-d DESTINATION] [-i IMAGE_PATHS] [-c CSS_PATHS]
                   [-n OUTPUT_NAME] [-p OUTPUT_PDF] [-s STYLE_PDF] [-f FOOTER]
                   [-m MATH] [-r FORMULAS_SUPPORTING_DARKREADER]
                   MD-origin
```
Convert markdown to HTML using the GitHub API and some additional tweaks with python.

```
positional arguments:
  MD-origin Where to find the markdown file that should be
                        converted to html
optional arguments:
  -h, --help show this help message and exit
  -t {file,repo,web,string}, --origin-type {file,repo,web,string}
                        In what way the MD-origin-argument describes the origin
                        of the markdown file to use. Defaults to file. The
                        options mean:
                         file: takes a relative or absolute path to a file
                        * repo: takes a path to a markdown-file in a github
                        repository, such as <user_name>/<repo_name>/<br/>branch-
                        name>/<path_to_markdown>.md
                         * web: takes an url to a markdown file
                        * string: takes a string containing the files content
  -w WEBSITE ROOT, --website-root WEBSITE ROOT
                        Only relevant if you are creating the html for a static
                        website which you manage using git or something similar.
                         --html-root is the directory from which you serve your
                        website (which is needed to correctly generate the links
                        within the generated html, such as the link pointing to
                        the css, since they are all root- relative), and can be
                        a relative as well as an absolute path. Defaults to the
                        directory you called this script from. If you intent to
                        view the html file on your laptop instead of hosting it
                        on a static site, website-root should be a dot and
                        destination not set. The reason the generated html files
                        use root-relative links to embed images is that on many
                        static websites, https://foo/bar/index.html can be
                        accessed via https://foo/bar, in which case relative
                        (non-root- relative) links in index.html will be
                        interpreted as relative to foo instead of bar, which can
                        cause images not to load.
  -d DESTINATION, --destination DESTINATION
```
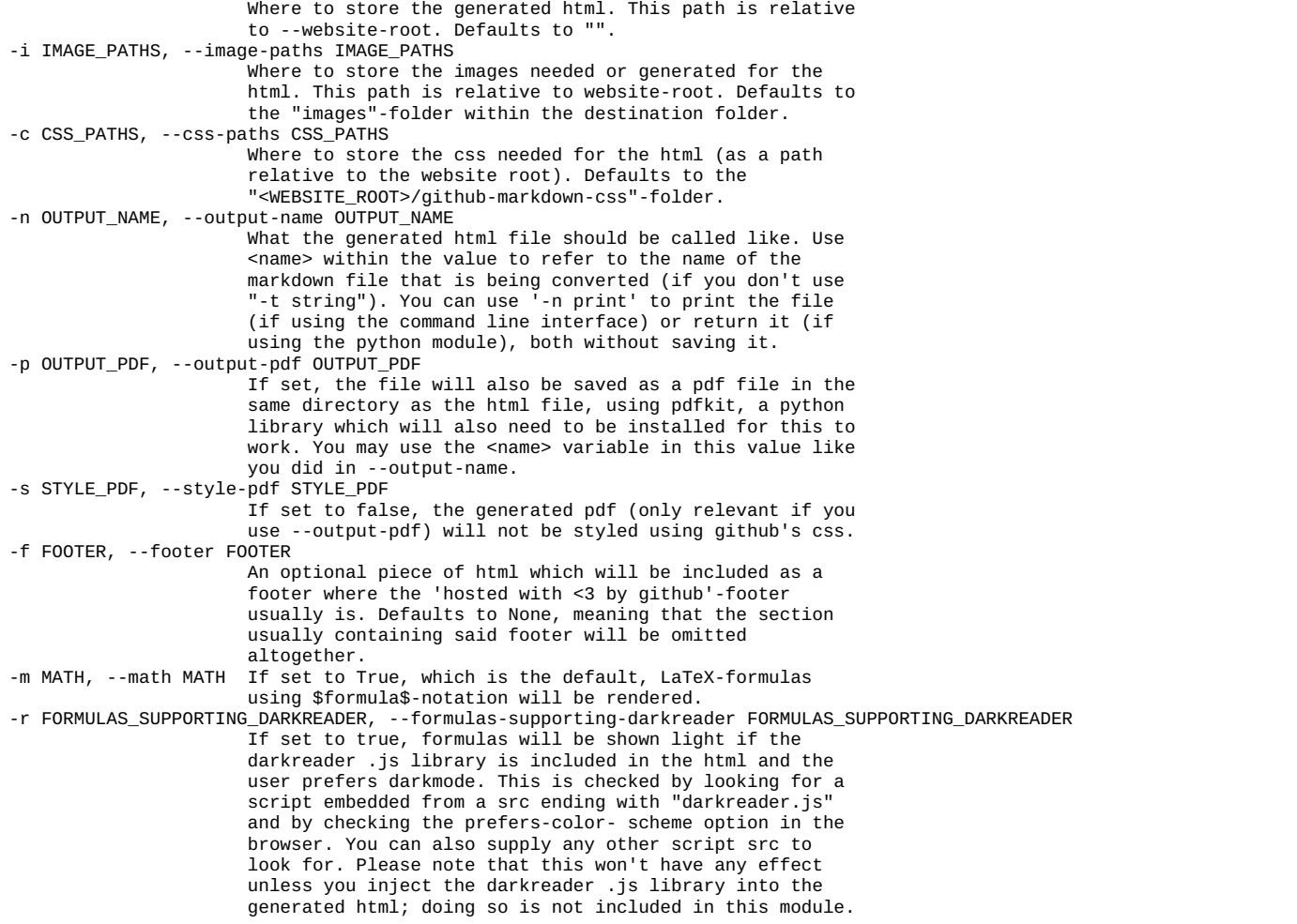

As mentioned above, any image referenced in the markdown file is stored locally and referenced using a root-relative hyperlinks in the generated html. How the converter guesses the location of the image is shown in the following table, with the type of imagelink noted on the top and the type of input markdown noted on the left:

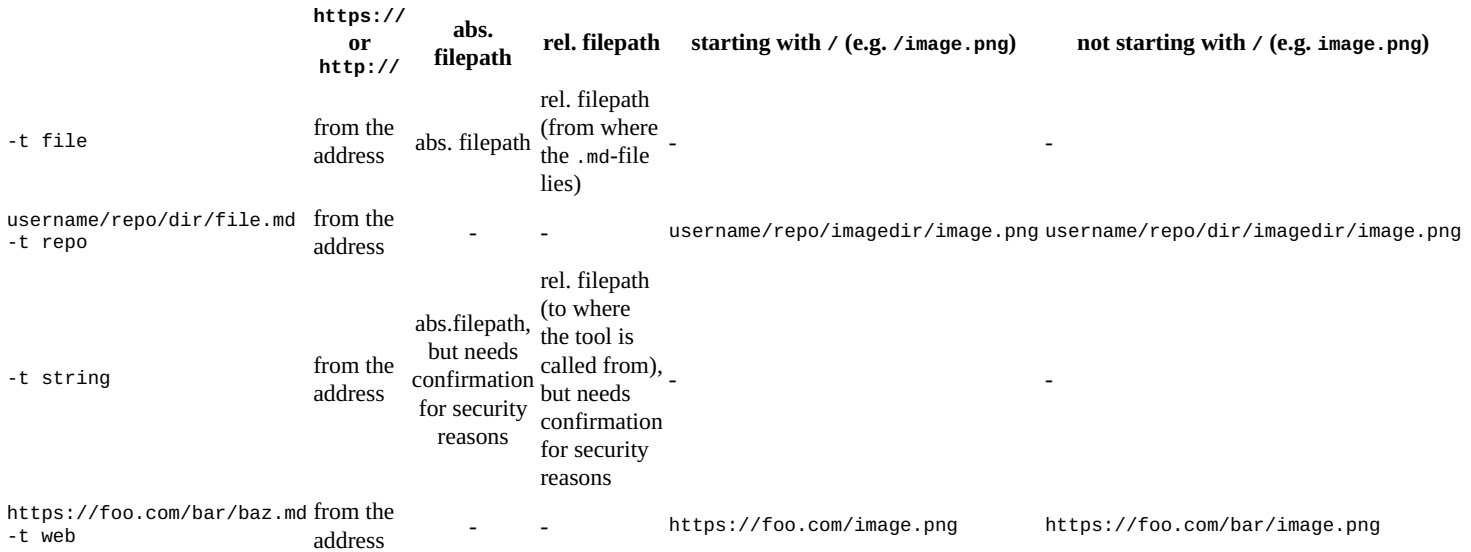

# **Demonstration**

I added the following demonstration, whose files where created from the root directory of this projects directory, which relates to the root directory of the site I am hosting them on:

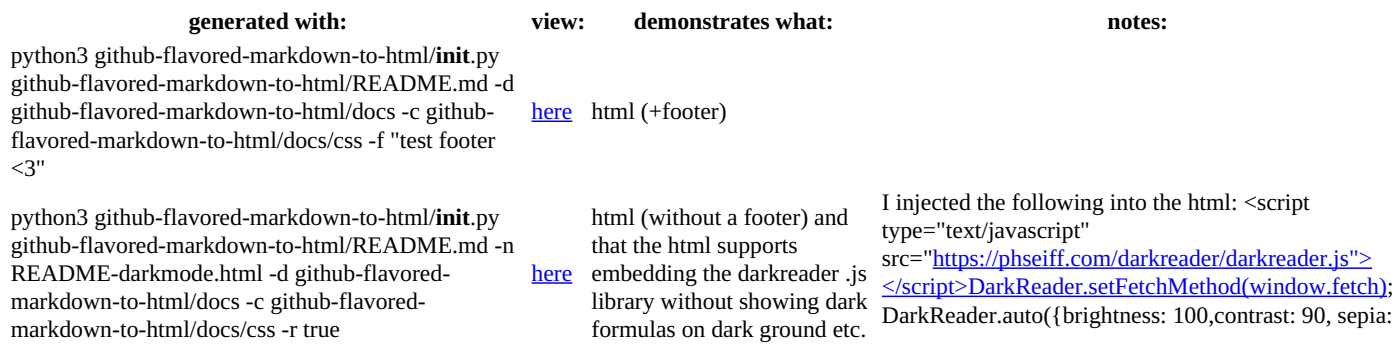

python3 github-flavored-markdown-to-html/**init**.py github-flavored-markdown-to-html/README.md -d github-flavored-markdown-to-html/docs -n print -c github-flavored-markdown-to-html/docs/css -p README.pdf [here](https://phseiff.com/github-flavored-markdown-to-html/README.pdf) Converting to pdf. python3 github-flavored-markdown-to-html/**init**.py github-flavored-markdown-to-html/README.md -d github-flavored-markdown-to-html/docs -n print -c github-flavored-markdown-to-html/docs/css -p README-unstyled.pdf -s false  $h$ ere Converting to pdf without styling.

I also added a  $formula$  here ( $\sum_{i\geq e^2}^{7.3} \frac{4}{5}$ ) to demonstrate the formula rendering (which you won't see when viewing this README directly on

github since, like I said, github usually doesn't support it.)

### **Some Notes**

In case you are not happy with the margin left and right of the text, you can manually adjust it by modifying the margin-values hardcoded in prototype.html in this repository.

**DISCLAIMER**: This module is neither written by Github, nor is it endorsed with Github, supported by Github, powered by Github or affiliated with Github. It only uses a public API provided by Github as well as a .css-file licensed by Github under the MIT license.

10});</script>